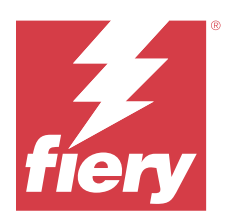

# EFI ColorGuard Versienotities voor de klant

Dit document bevat belangrijke informatie over versies van EFI ColorGuard. Zorg dat alle gebruikers in het bezit zijn van deze informatie.

EFI ColorGuard is een printtoepassing die deel uitmaakt van het EFI IQ-cloudtoepassingenpakket (iq.efi.com) waarmee u kleurcontroleplanningen maakt die operators automatisch laten weten wanneer het tijd is om specifieke systemen te verifiëren. Operators kunnen snel en eenvoudig kleur verifiëren en de resultaten worden automatisch geüpload voor revisie door de productiemanager. U kunt de details van de afzonderlijke verificaties, vergelijkingen van meerdere apparaten en de verificatietrends in de tijd bekijken om ervoor te zorgen uw Fiery Driven-apparaten een consistente kleurkwaliteit bieden. EFI ColorGuard biedt ook herkalibraties op aanvraag en geplande herkalibraties om als 'mislukt' gemarkeerde resultaten mogelijk te veranderen in 'geslaagd'.

EFI ColorGuard bestaat uit het volgende:

- **•** EFI ColorGuard-cloudtoepassing op<https://iq.efi.com/colorguard/>
- **•** EFI ColorGuard bureaubladtoepassing

**Opmerking:** De EFI ColorGuard-website wordt regelmatig bijgewerkt. Deze releaseopmerkingen hebben betrekking op alle versies vanEFI ColorGuard.

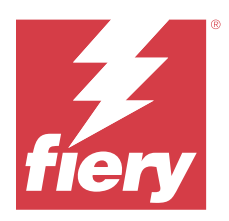

# EFI ColorGuard-versie mei 2023

# Systeemvereisten

EFI ColorGuard bestaat uit een cloudtoepassing op<https://iq.efi.com/colorguard/>en de EFI ColorGuardbureaubladtoepassing.

De ColorGuard-cloudtoepassing op<https://iq.efi.com/colorguard/>ondersteunt de volgende browsers.

- **•** Google Chrome
- **•** Microsoft Edge
- **•** Mozilla Firefox
- **•** Safari 11 of hoger

De ColorGuard-bureaubladtoepassing ondersteunt de volgende 64-bits besturingssystemen.

- **•** macOS 10.13 of hoger
- **•** Microsoft Windows 7, 8.1, 10, 11

# Nieuw in deze release

EFI ColorGuard

- **•** Geplande ondersteuning voor gebruikers met beheerders- of ondersteuningsrechten onderbreken en hervatten.
- **•** G7 Verifier-vlakkensetondersteuning voor Konica Minolta-printer met een IQ-501-apparaat.

#### Fiery Verify

- **•** Ondersteuning voor etiket met één pagina voor Contract Proof (ISO 12647-7:2013) Wedge en tolerantiesets voor ISO 12647-7 Contract Proof "Media Wedge". Het etiket met één pagina sluit de maximale CMYK-waarden uit.
- **•** Ondersteuning voor opnieuw meten van voorbeelden in Fiery XF of Fiery proServer voor eerder gemeten voorbeelden.

# Opgeloste problemen

## **EFI ColorGuard-webtoepassing**

#### **Meerdere tolerantiesets opslaan**

U kon meerdere tolerantiesets opslaan met dezelfde naam, gevolgd door een spatie.

#### **De huidige daggegevens werden niet weergegeven**

Wanneer u een aangepast datumbereik opgaf, waaronder de huidige dag in Geschiedenis en Trends, werden de verificatiestatus en resultaatgegevens voor de huidige dag niet weergegeven.

### **EFI ColorGuard-bureaubladtoepassing**

#### **ColorGuard-bureaubladtoepassing online help**

Wanneer u op Help in de ColorGuard-bureaubladtoepassing klikte, werd een foutmelding voor beschadigde koppeling weergegeven.

#### **Een verificatieplanning kan niet worden uitgevoerd**

Wanneer u een verificatieplanning met een aangepaste referentie en vlakkenset in de EFI ColorGuardbureaubladtoepassing uitvoerde, werd de toepassing onverwacht afgesloten.

#### **De geschiedenis is niet bijgewerkt**

Wanneer u was aangemeld bij de EFI ColorGuard-bureaubladtoepassing op twee verschillende computers en een planning uitvoerde, werd de geschiedenis niet tegelijkertijd bijgewerkt op beide computers.

#### **ColorGuard-bureaubladtoepassing werd onverwacht geopend**

De EFI ColorGuard-bureaubladtoepassing werd in diverse gevallen zonder aanleiding geopend.

#### **Verificatie vond twee keer plaats**

De scan voor verificatieplanning werd opnieuw gestart na een geslaagde verificatie voor bepaalde Konica Minoltaprinters met een IQ-501-apparaat.

#### **Fiery Verify**

#### **Kan tolerantieset niet dupliceren en bewerken**

Wanneer u probeerde de tolerantieset voor Fogra PSD 2018 Naast elkaar te dupliceren en te bewerken, reageerde Fiery Verify niet meer.

#### **Tolerantiesetvermelding werd blanco weergegeven**

De eerste tolerantiesetvermelding werd blanco weergegeven in de lijst met tolerantiesets:

- **•** Wanneer u een aangepaste tolerantieset in de Tolerantieset-editor had verwijderd.
- **•** Wanneer u de referentie- en voorbeeldbestanden na het verwijderen van een aangepaste tolerantieset in de Tolerantieset-editor had toegevoegd.

# Bekende problemen

## **EFI ColorGuard-webtoepassing**

#### **ILS-planningen kunnen niet worden uitgevoerd**

Wanneer u een ILS-planning in EFI ColorGuard-webtoepassing v1.5.5 of lager hebt gemaakt, wordt de planningsstatus als In behandeling weergegeven in EFI ColorGuard-bureaubladtoepassing v1.5.6, maar wordt deze niet uitgevoerd.

Als u dit wilt omzeilen, klikt u op Nu verificatie aanvragen voor eerder gemaakte ILS-planningen of maakt u een nieuwe planning.

#### **Planningen worden niet verwijderd bij gebruik van FACI**

De planningen worden weer toegevoegd, zelfs nadat u deze hebt verwijderd uit het venster Planningen, wanneer een Fiery server FACI (Fiery Advanced Controller Interface) gebruikt. Als u de webpagina echter vernieuwt, worden de planningen permanent verwijderd.

#### **Verificatiegemiddelde delta E-trends wordt blanco weergegeven**

Wanneer u een datumbereik selecteert in Geschiedenis en trends, worden de gegevens van Verificatiegemiddelde delta E-trends niet weergegeven.

#### **Vertraging bij weergave van apparaatnaam**

Wanneer u Planning maken selecteert, is er een vertraging in de weergave van de apparaatnaam bij de verificatie- en kalibratieplanningsopties.

#### **Bij de verificatieresultaten wordt geen cirkeldiagram weergegeven**

Wanneer u het datumbereik onder Geschiedenis en trends wijzigt of de pagina vernieuwt, wordt bij de Verificatieresultaten geen cirkeldiagram weergegeven.

## **EFI ColorGuard-bureaubladtoepassing**

#### **Meerdere Fiery Verify-vensters geopend**

U kunt meerdere Fiery Verify-resultatenvensters openen op de pagina Geschiedenis - Laatste 30 dagen.

#### **Foutbericht voor Mac-computer**

Wanneer u zich aanmeldt bij de EFI ColorGuard-bureaubladtoepassing op een Mac-computer met een gebruikersnaam met dubbele bytes, wordt een foutbericht weergegeven.

#### **De planningsnaam wordt niet weergegeven bij taken met fouten**

Wanneer u een planning maakt voor een ILS-workflow in de webtoepassing EFI ColorGuard, wordt de planning op het aangegeven moment gestart in de bureaubladtoepassing EFI ColorGuard. Als de taak overgaat naar de foutstatus en u de planning in de webtoepassing EFI ColorGuard verwijdert en de bureaubladtoepassing EFI ColorGuard opent, wordt de planningsnaam niet weergegeven bij taken met fouten.

#### **Verificatievoorkeuzen worden gedupliceerd**

Wanneer u zich aanmeldt bij de EFI ColorGuard-bureaubladtoepassing en Fiery Verify opent vanaf Fiery Color Profiler Suite, worden de G7-verificatievoorkeuzen voor grijswaarden gedupliceerd voor Windows-computers en worden alle verificatievoorkeuzen gedupliceerd voor Mac-computers.

#### **Onjuiste foutmelding vanwege ongeldige voorkeuze-instellingen voor Taakeigenschappen**

Wanneer u een schema maakt met automatische verificatie geselecteerd in de EFI ColorGuard-cloudtoepassing en het schema bevat specifieke voorkeuze-instellingen voor Taakeigenschappen, verschijnt mogelijk een bericht in de EFI ColorGuard-bureaubladtoepassing met de melding dat de verbinding met het inline-meetapparaat is mislukt tijdens de automatische verificatie. Dit bericht is onjuist.

Het bericht moet vermelden dat het inline-meetinstrument niet compatibel is met de voorkeuze-instellingen van de huidige taakeigenschappen.

## **Fiery Verify**

#### **Onjuiste weergavetaal**

Wanneer u de lokale taal van het besturingssysteem wijzigt en Fiery Verify opent als standalone toepassing of vanuit Fiery Color Profiler Suite, wordt Fiery Verify weergegeven in de standaardtaal Engels. U kunt dit probleem omzeilen door de EFI ColorGuard-bureaubladtoepassing te openen en vervolgens Fiery Verify als standalone toepassing of vanuit Fiery Color Profiler Suite.

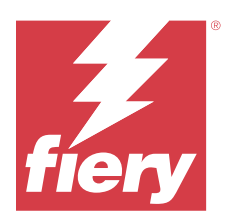

# EFI ColorGuard-release november 2022

# Systeemvereisten

EFI ColorGuard bestaat uit een cloudtoepassing op<https://iq.efi.com/colorguard/>en de EFI ColorGuardbureaubladtoepassing.

De ColorGuard-cloudtoepassing op<https://iq.efi.com/colorguard/>ondersteunt de volgende browsers.

- **•** Google Chrome
- **•** Microsoft Edge
- **•** Mozilla Firefox
- **•** Safari 11 of hoger

De ColorGuard-bureaubladtoepassing ondersteunt de volgende 64-bits besturingssystemen.

- **•** macOS 10.13 of hoger
- **•** Microsoft Windows 7, 8.1, 10, 11

# Nieuw in deze release

EFI ColorGuard

- **•** Ondersteuning voor duplicaat-tolerantiesets in de EFI ColorGuard-webtoepassing, inclusief Fogra PSD- en G7 tolerantiesets.
- **•** Ondersteuning van beperkte bewerkingsmogelijkheden voor G7- en Fogra PSD-tolerantiesets in de EFI ColorGuard-webtoepassing. Deze tolerantiesets waren voorheen niet bewerkbaar.
- **•** Ondersteuning om details van de tolerantieset te bekijken door te klikken op het pictogram Info weergeven in de EFI ColorGuard-webtoepassing.
- **•** De optie Nieuwe verificatievoorkeuze maken voor G7-verificatievoorkeuzen biedt nu alleen geldige kleurreferenties en vlakkensets.
- **•** Ondersteuning voor macOS 13.

Fiery Verify

- **•** Ondersteuning om aangepaste tolerantiesets te verwijderen.
- **•** Ondersteuning van beperkte bewerkingsmogelijkheden voor G7- en Fogra PSD-tolerantiesets in Fiery Verify. Deze tolerantiesets waren voorheen niet bewerkbaar.

# Opgeloste problemen

### **EFI ColorGuard-bureaubladtoepassing**

#### **Gebruikersnaam met dubbele bytes voor Windows-computer**

Wanneer u zich aanmeldde bij de EFI ColorGuard-bureaubladtoepassing op een Windows-computer met een gebruikersnaam met dubbele bytes en op Resultaten weergeven klikte voor een workflow in Geschiedenis - Laatste 30 dagen, werd een foutbericht weergegeven.

#### **EFI ES-3000 en X-Rite i1iO3 werden niet vermeld**

Wanneer u Fiery Calibrator opende vanuit het Fiery Verify-resultatenvenster voor kalibratie, werden EFI ES-3000 en X-Rite i1iO3 niet weergegeven in de lijst met Instrumenten. Beide instrumenten verschenen echter in de lijst met Instrumenten wanneer Fiery Calibrator werd geopend vanuit een herkalibratieplanning of de EFI ColorGuardwebtoepassing.

#### **Een planning kan niet worden uitgevoerd**

Wanneer u een aangepaste verificatievoorkeuze maakte met een niet-ondersteunde vlakkenset en een G7-gerichte tolerantieset in de EFI ColorGuard-webtoepassing met de optie Automatisch verifiëren met het inlinemeetinstrument en de planning in de EFI ColorGuard-bureaubladtoepassing uitvoerde, trad een fout op.

#### **Verificatieworkflows werden niet uitgevoerd**

Wanneer u zich op een Mac-computer aanmeldde met een gebruikersnaam met dubbele bytes en op Verifiëren klikte voor een verificatieworkflow, werd een foutbericht weergegeven.

#### **Tijdsvertraging in de Geschiedenis - Laatste 30 dagen**

Wanneer u de optie voor direct verzoek selecteerde voor een planning in de EFI ColorGuard-webtoepassing en dezelfde planning uitvoerde in de EFI ColorGuard-bureaubladtoepassing, was er een tijdsvertraging in de Geschiedenis - Laatste 30 dagen van de EFI ColorGuard-bureaubladtoepassing. De planning werd echter bijgewerkt wanneer u zich afmeldde en weer aanmeldde.

# Bekende problemen

#### **EFI ColorGuard-webtoepassing**

#### **Planningen worden niet verwijderd bij gebruik van FACI**

De planningen worden weer toegevoegd, zelfs nadat u deze hebt verwijderd uit het venster Planningen, wanneer een Fiery server FACI (Fiery Advanced Controller Interface) gebruikt. Als u de webpagina echter vernieuwt, worden de planningen permanent verwijderd.

#### **Verificatiegemiddelde delta E-trends wordt blanco weergegeven**

Wanneer u een datumbereik selecteert in Geschiedenis en trends, worden de gegevens van Verificatiegemiddelde delta E-trends niet weergegeven.

#### **Vertraging bij weergave van apparaatnaam**

Wanneer u Planning maken selecteert, is er een vertraging in de weergave van de apparaatnaam bij de verificatie- en kalibratieplanningsopties.

#### **Bij de verificatieresultaten wordt geen cirkeldiagram weergegeven**

Wanneer u het datumbereik onder Geschiedenis en trends wijzigt of de pagina vernieuwt, wordt bij de Verificatieresultaten geen cirkeldiagram weergegeven.

#### **EFI ColorGuard-bureaubladtoepassing**

#### **Meerdere Fiery Verify-vensters geopend**

U kunt meerdere Fiery Verify-resultatenvensters openen op de pagina Geschiedenis - Laatste 30 dagen.

#### **Foutbericht voor Mac-computer**

Wanneer u zich aanmeldt bij de EFI ColorGuard-bureaubladtoepassing op een Mac-computer met een gebruikersnaam met dubbele bytes, wordt een foutbericht weergegeven.

#### **De planningsnaam wordt niet weergegeven bij taken met fouten**

Wanneer u een planning maakt voor een ILS-workflow in de webtoepassing EFI ColorGuard, wordt de planning op het aangegeven moment gestart in de bureaubladtoepassing EFI ColorGuard. Als de taak overgaat naar de foutstatus en u de planning in de webtoepassing EFI ColorGuard verwijdert en de bureaubladtoepassing EFI ColorGuard opent, wordt de planningsnaam niet weergegeven bij taken met fouten.

#### **Verificatievoorkeuzen worden gedupliceerd**

Wanneer u zich aanmeldt bij de EFI ColorGuard-bureaubladtoepassing en Fiery Verify opent vanaf Fiery Color Profiler Suite, worden de G7-verificatievoorkeuzen voor grijswaarden gedupliceerd voor Windows-computers en worden alle verificatievoorkeuzen gedupliceerd voor Mac-computers.

#### **Onjuiste foutmelding vanwege ongeldige voorkeuze-instellingen voor Taakeigenschappen**

Wanneer u een schema maakt met automatische verificatie geselecteerd in de EFI ColorGuard-cloudtoepassing en het schema bevat specifieke voorkeuze-instellingen voor Taakeigenschappen, verschijnt mogelijk een bericht in de EFI ColorGuard-bureaubladtoepassing met de melding dat de verbinding met het inline-meetapparaat is mislukt tijdens de automatische verificatie. Dit bericht is onjuist.

Het bericht moet vermelden dat het inline-meetinstrument niet compatibel is met de voorkeuze-instellingen van de huidige taakeigenschappen.

# **Fiery Verify**

#### **Onjuiste weergavetaal**

Wanneer u de lokale taal van het besturingssysteem wijzigt en Fiery Verify opent als standalone toepassing of vanuit Fiery Color Profiler Suite, wordt Fiery Verify weergegeven in de standaardtaal Engels. U kunt dit probleem omzeilen door de EFI ColorGuard-bureaubladtoepassing te openen en vervolgens Fiery Verify als standalone toepassing of vanuit Fiery Color Profiler Suite.

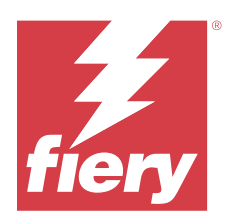

# Augustus 2022-release van EFI ColorGuard

# Systeemvereisten

EFI ColorGuard bestaat uit een cloudtoepassing op<https://iq.efi.com/colorguard/>en de EFI ColorGuardbureaubladtoepassing.

De ColorGuard-cloudtoepassing op<https://iq.efi.com/colorguard/>ondersteunt de volgende browsers.

- **•** Google Chrome
- **•** Microsoft Edge
- **•** Mozilla Firefox
- **•** Safari 11 of hoger

De ColorGuard-bureaubladtoepassing ondersteunt de volgende 64-bits besturingssystemen.

- **•** macOS 10.13 of hoger
- **•** Microsoft Windows 7, 8.1, 10, 11

# Opgeloste problemen

# **EFI ColorGuard-bureaubladtoepassing**

#### **Gebruikersnaam met dubbele bytes voor Windows-computer**

Bij aanmelding op een Windows-computer met een gebruikersnaam met dubbele bytes, reageerde de EFI ColorGuard-bureaubladtoepassing niet.

#### **Fiery Verify-vensters werden achter het EFI ColorGuard-venster geopend**

Toen u in Geschiedenis - Laatste 30 dagen op Resultaten weergeven voor meerdere planningen klikte, werd het venster met het eerste Fiery Verify-resultaat vooraan weergegeven, maar de andere resultaatvensters werden geopend achter het EFI ColorGuard-venster.

#### **Fiery Verify werd blanco geopend**

Wanneer u onder Geschiedenis - Laatste 30 dagen dubbelklikte op Resultaten weergeven, werd Fiery Verify blanco geopend.

## **EFI ColorGuard-webtoepassing**

#### **Kan geen aangepaste tolerantiesets dupliceren**

U kon de aangepaste tolerantiesets niet dupliceren in het tabblad Tolerantiesets van het venster Verificatievoorkeuzen.

# **Fiery Verify**

#### **De optie Dupliceren is ingeschakeld voor G7-grijswaarden- en Fogra PSD-tolerantiesets**

In het venster Tolerantieset-editor is de optie Dupliceren ingeschakeld voor alle G7-grijswaarden- en Fogra PSDtolerantiesets.

# Bekende problemen

## **EFI ColorGuard-webtoepassing**

#### **Planningen worden niet verwijderd bij gebruik van FACI**

De planningen worden weer toegevoegd, zelfs nadat u deze hebt verwijderd uit het venster Planningen, wanneer een Fiery server FACI (Fiery Advanced Controller Interface) gebruikt. Als u de webpagina echter vernieuwt, worden de planningen permanent verwijderd.

#### **Verificatiegemiddelde delta E-trends wordt blanco weergegeven**

Wanneer u een datumbereik selecteert in Geschiedenis en trends, worden de gegevens van Verificatiegemiddelde delta E-trends niet weergegeven.

#### **Vertraging bij weergave van apparaatnaam**

Wanneer u Planning maken selecteert, is er een vertraging in de weergave van de apparaatnaam bij de verificatie- en kalibratieplanningsopties.

#### **Bij de verificatieresultaten wordt geen cirkeldiagram weergegeven**

Wanneer u het datumbereik onder Geschiedenis en trends wijzigt of de pagina vernieuwt, wordt bij de Verificatieresultaten geen cirkeldiagram weergegeven.

## **EFI ColorGuard-bureaubladtoepassing**

#### **Een planning kan niet worden uitgevoerd**

Wanneer u een aangepaste verificatievoorkeuze maakte met een niet-ondersteunde vlakkenset en een G7-gerichte tolerantieset in de EFI ColorGuard-webtoepassing met de optie Automatisch verifiëren met het inlinemeetinstrument en de planning in de EFI ColorGuard-bureaubladtoepassing uitvoerde, trad een fout op.

#### **EFI ES-3000 en X-Rite i1iO3 werden niet vermeld**

Wanneer u Fiery Calibrator opende vanuit het Fiery Verify-resultatenvenster voor kalibratie, werden EFI ES-3000 en X-Rite i1iO3 niet weergegeven in de lijst met Instrumenten. Beide instrumenten verschenen echter in de lijst met Instrumenten wanneer Fiery Calibrator werd geopend vanuit een herkalibratieplanning of de EFI ColorGuardwebtoepassing.

#### **Meerdere Fiery Verify-vensters geopend**

U kunt meerdere Fiery Verify-resultatenvensters openen op de pagina Geschiedenis - Laatste 30 dagen.

#### **Foutbericht voor Mac-computer**

Wanneer u zich aanmeldt bij de EFI ColorGuard-bureaubladtoepassing op een Mac-computer met een gebruikersnaam met dubbele bytes, wordt een foutbericht weergegeven.

#### **Gebruikersnaam met dubbele bytes voor Windows-computer**

Wanneer u zich aanmeldde bij de EFI ColorGuard-bureaubladtoepassing op een Windows-computer met een gebruikersnaam met dubbele bytes en op Resultaten weergeven klikte voor een workflow in Geschiedenis - Laatste 30 dagen, werd een foutbericht weergegeven.

#### **De planningsnaam wordt niet weergegeven bij taken met fouten**

Wanneer u een planning maakt voor een ILS-workflow in de webtoepassing EFI ColorGuard, wordt de planning op het aangegeven moment gestart in de bureaubladtoepassing EFI ColorGuard. Als de taak overgaat naar de foutstatus en u de planning in de webtoepassing EFI ColorGuard verwijdert en de bureaubladtoepassing EFI ColorGuard opent, wordt de planningsnaam niet weergegeven bij taken met fouten.

#### **Tijdsvertraging in de Geschiedenis - Laatste 30 dagen**

Wanneer u de optie voor direct verzoek selecteerde voor een planning in de EFI ColorGuard-webtoepassing en dezelfde planning uitvoerde in de EFI ColorGuard-bureaubladtoepassing, was er een tijdsvertraging in de Geschiedenis - Laatste 30 dagen van de EFI ColorGuard-bureaubladtoepassing. De planning werd echter bijgewerkt wanneer u zich afmeldde en weer aanmeldde.

#### **Verificatievoorkeuzen worden gedupliceerd**

Wanneer u zich aanmeldt bij de EFI ColorGuard-bureaubladtoepassing en Fiery Verify opent vanaf Fiery Color Profiler Suite, worden de G7-verificatievoorkeuzen voor grijswaarden gedupliceerd voor Windows-computers en worden alle verificatievoorkeuzen gedupliceerd voor Mac-computers.

#### **Verificatieworkflows werden niet uitgevoerd**

Wanneer u zich op een Mac-computer aanmeldde met een gebruikersnaam met dubbele bytes en op Verifiëren klikte voor een verificatieworkflow, werd een foutbericht weergegeven.

#### **Onjuiste foutmelding vanwege ongeldige voorkeuze-instellingen voor Taakeigenschappen**

Wanneer u een schema maakt met automatische verificatie geselecteerd in de EFI ColorGuard-cloudtoepassing en het schema bevat specifieke voorkeuze-instellingen voor Taakeigenschappen, verschijnt mogelijk een bericht in de EFI ColorGuard-bureaubladtoepassing met de melding dat de verbinding met het inline-meetapparaat is mislukt tijdens de automatische verificatie. Dit bericht is onjuist.

Het bericht moet vermelden dat het inline-meetinstrument niet compatibel is met de voorkeuze-instellingen van de huidige taakeigenschappen.

#### **EFI ColorGuard-bureaublad synchroniseren met website**

De EFI ColorGuard-bureaubladtoepassing kan een minuut nodig hebben om te synchroniseren wanneer wijzigingen op de ColorGuard-website worden aangebracht. Wacht een minuut op het verversen van de bureaubladtoepassing na het aanbrengen van wijzigingen op de website.

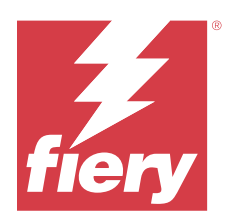

# EFI ColorGuard-release van juli 2022

# Systeemvereisten

EFI ColorGuard bestaat uit een cloudtoepassing op<https://iq.efi.com/colorguard/>en de EFI ColorGuardbureaubladtoepassing.

De ColorGuard-cloudtoepassing op<https://iq.efi.com/colorguard/>ondersteunt de volgende browsers.

- **•** Google Chrome
- **•** Microsoft Edge
- **•** Mozilla Firefox
- **•** Safari 11 of hoger

De ColorGuard-bureaubladtoepassing ondersteunt de volgende 64-bits besturingssystemen.

- **•** macOS 10.13 of hoger
- **•** Microsoft Windows 7, 8.1, 10, 11

# Nieuw in deze release

EFI ColorGuard

**•** Ondersteuning voor multi-tenantaanmelding voor de EFI ColorGuard-webtoepassing.

# Opgeloste problemen

# **EFI ColorGuard-bureaubladtoepassing**

#### **Fout na voltooiing van de kalibratieworkflow**

Op sommige Japanstalige Windows-computers werd een fout weergegeven nadat de kalibratieworkflow was voltooid.

#### **Fiery Verify werd niet geopend**

Wanneer u onmiddellijk na het uitvoeren van een benchmarkverificatie- of kalibratieplanning op Resultaten weergeven klikte, werd Fiery Verify niet geopend en werd er een foutbericht weergegeven.

#### **Verkeerde gegevenscombinatie voor een geselecteerd datumbereik**

Er was een verkeerde combinatie tussen de historische gegevens die werden weergegeven voor een geselecteerd datumbereik van de EFI ColorGuard-webtoepassing en de EFI ColorGuard-bureaubladtoepassing.

#### **De muisaanwijzer werd weergegeven als bezet**

Op Mac-computers werd de muisaanwijzer weergegeven als bezet in de EFI ColorGuard-bureaubladtoepassing. Het was echter wel mogelijk om door te gaan met de uitvoering van workflows.

# Bekende problemen

## **EFI ColorGuard-webtoepassing**

#### **Vertraging bij weergave van apparaatnaam**

Wanneer u Planning maken selecteert, is er een vertraging in de weergave van de apparaatnaam bij de verificatie- en kalibratieplanningsopties.

#### **Bij de verificatieresultaten wordt geen cirkeldiagram weergegeven**

Wanneer u het datumbereik onder Geschiedenis en trends wijzigt of de pagina vernieuwt, wordt bij de Verificatieresultaten geen cirkeldiagram weergegeven.

#### **EFI ColorGuard-bureaubladtoepassing**

#### **Verificatie gebeurt twee keer**

Bij sommige printers van Konica Minolta met de eenheid IQ-501 wordt de verificatie twee keer uitgevoerd.

#### **Fiery Verify werd blanco geopend**

Wanneer u onder Geschiedenis - Laatste 30 dagen dubbelklikte op Resultaten weergeven, werd Fiery Verify blanco geopend.

#### **De planningsnaam wordt niet weergegeven bij taken met fouten**

Wanneer u een planning maakt voor een ILS-workflow in de webtoepassing EFI ColorGuard, wordt de planning op het aangegeven moment gestart in de bureaubladtoepassing EFI ColorGuard. Als de taak overgaat naar de foutstatus en u de planning in de webtoepassing EFI ColorGuard verwijdert en de bureaubladtoepassing EFI ColorGuard opent, wordt de planningsnaam niet weergegeven bij taken met fouten.

#### **Onjuiste foutmelding vanwege ongeldige voorkeuze-instellingen voor Taakeigenschappen**

Wanneer u een schema maakt met automatische verificatie geselecteerd in de EFI ColorGuard-cloudtoepassing en het schema bevat specifieke voorkeuze-instellingen voor Taakeigenschappen, verschijnt mogelijk een bericht in de EFI ColorGuard-bureaubladtoepassing met de melding dat de verbinding met het inline-meetapparaat is mislukt tijdens de automatische verificatie. Dit bericht is onjuist.

Het bericht moet vermelden dat het inline-meetinstrument niet compatibel is met de voorkeuze-instellingen van de huidige taakeigenschappen.

#### **Wijzigingen worden niet geüpload naar EFI ColorGuard**

Verificatievoorkeuzen en tolerantiesets die zijn gemaakt of bewerkt in Fiery Verify worden niet geüpload naar de EFI ColorGuard-cloudtoepassing

#### **EFI ColorGuard-bureaublad synchroniseren met website**

De EFI ColorGuard-bureaubladtoepassing kan een minuut nodig hebben om te synchroniseren wanneer wijzigingen op de ColorGuard-website worden aangebracht. Wacht een minuut op het verversen van de bureaubladtoepassing na het aanbrengen van wijzigingen op de website.

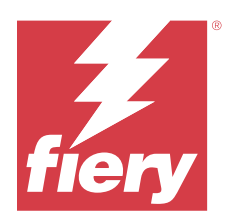

# Juni 2022-release EFI ColorGuard

# Systeemvereisten

EFI ColorGuard bestaat uit een cloudtoepassing op<https://iq.efi.com/colorguard/>en de EFI ColorGuardbureaubladtoepassing.

De ColorGuard-cloudtoepassing op<https://iq.efi.com/colorguard/>ondersteunt de volgende browsers.

- **•** Google Chrome
- **•** Microsoft Edge
- **•** Mozilla Firefox
- **•** Safari 11 of hoger

De ColorGuard-bureaubladtoepassing ondersteunt de volgende 64-bits besturingssystemen.

- **•** macOS 10.13 of hoger
- **•** Microsoft Windows 7, 8.1, 10, 11

# Opgeloste problemen

# **EFI ColorGuard-webtoepassing**

#### **Gedupliceerde voorkeuzen verificatie**

Wanneer u op het tabblad Voorkeuzen verificatie klikte, werden gedupliceerde verificatievoorkeuzen weergegeven in plaats van alleen standaard verificatievoorkeuzen.

#### **Ruimte voor Planning maken werd onjuist als klikbaar weergegeven**

Wanneer u de muisaanwijzer plaatste waar de optie Planning maken eerder stond, werd de lege ruimte als klikbaar weergegeven.

#### **Optie Kopiëren voor G7-tolerantiesets**

Wanneer u een nieuwe verificatievoorkeuze maakte, werd de optie Kopiëren voor G7-tolerantiesets ondersteund.

#### **Ondersteuning voor inline-meetinstrument IQ-501**

De optie Automatisch verifiëren met het inline-meting werd zelfs weergegeven wanneer de Konica Minolta-printer niet was verbonden met het inline-meetinstrument IQ-501.

#### **Enkele pictogrammen waren defect**

Wanneer u in het dashboard van EFI ColorGuard op het menu klikte, werden de pictogrammen EFI Ink Assistant en Hogan defect weergegeven.

#### **Fout bij uitlijning UI-componenten**

Wanneer ondersteuningsgebruikers op de optie voor het overschakelen naar een andere account klikten, werden sommige UI-componenten niet uitgelijnd.

#### **De optie Ander bedrijf was niet beschikbaar in EFI ColorGuard**

Ondersteuningsgebruikers konden niet overschakelen naar een andere account in EFI ColorGuard zonder zich af te melden en opnieuw aan te melden.

#### **Link voor afmelden voor e-mailmeldingen**

Bij de link voor Afmelden voor e-mailmeldingen in de e-mail met de verificatiestatus werd een bericht weergegeven dat de link verlopen is.

#### **Er werden geen e-mailwaarschuwingen verzonden**

Er werden geen e-mailwaarschuwingen voor een geplande verificatie verzonden. Er werden echter e-mails over een geslaagde of mislukte verificatie verzonden waarbij de EFI ColorGuard-koppeling niet naar de EFI IQ-pagina leidde.

#### **Bij de demo van EFI ColorGuard werden onjuiste details weergegeven**

Wanneer u zich afmeldde bij de proefversie van EFI ColorGuard en op Een livedemo proberen klikte, gaf de demosessie de details van de werkelijke printers van het proefversieaccount weer. Verder gaf de demosessie, wanneer u zich afmeldde bij EFI ColorGuard met een verlopen proeflicentie en op Een livedemo proberen klikte, een vervalbericht van de licentie weer.

#### **EFI ColorGuard-bureaubladtoepassing**

#### **De sleutel voor de bestandsbeschrijving werd niet bijgewerkt**

De sleutel voor de bestandsbeschrijving werd bij bepaalde printers niet bijgewerkt voor de vlakkensets Japan Colorcontrolestrook.it8 en IT8.7 – 5.it8.

#### **Laadtijd van venster In behandeling**

Wanneer u zich aanmeldt bij EFI ColorGuard, kan het enkele minuten duren tot het venster In behandeling geladen is.

#### **De optie Verificatie aanvragen werkt niet**

Wanneer u op Verificatie aanvragen klikte na het maken van een verificatieplanning, werd de planning niet weergegeven in de bureaubladtoepassing EFI ColorGuard.

#### **Verificatie gebeurt twee keer**

Bij sommige printers van Konica Minolta met de eenheid IQ-501 wordt de verificatie twee keer uitgevoerd.

#### **Voltooide verificatieaanvragen werden weergegeven onder In behandeling**

De voltooide geplande verificaties werden weergegeven onder In behandeling. In behandeling toonde echter niet de voltooide geplande verificatieaanvragen wanneer u zich afmeldde en weer aanmeldde bij EFI ColorGuard. Daarnaast werd, toen u op Weergave onder Geschiedenis - Laatste 30 dagen klikte, het venster Fiery Verify onder het venster EFI ColorGuard weergegeven.

#### **Resultaten weergeven voor meerdere workflows**

Wanneer u onder Geschiedenis - Laatste 30 dagen op Resultaten weergeven voor meerdere workflows klikt, wordt EFI ColorGuard onverwacht afgesloten.

#### **Sommige meetapparaten werden niet weergegeven**

Wanneer u in het venster met verificatieresultaten van Fiery Verify op Kalibreren klikte, werden sommige meetapparaten niet weergegeven in het venster Fiery Calibrator.

#### **Het venster EFI ColorGuard werd niet gesloten**

Wanneer u op het pictogram Meer (drie puntjes) en op Sluiten klikte, werd het venster van de bureaubladtoepassing EFI ColorGuard geminimaliseerd en niet afgesloten.

#### **Voltooide verificatie- en kalibratieplanningen werden weergegeven onder In behandeling**

De voltooide verificatie- en kalibratieplanningen werden weergegeven onder In behandeling, maar werden als voltooid weergegeven onder Geschiedenis - Laatste 30 dagen met de onjuiste tijd. De tabbladen Geschiedenis - Laatste 30 dagen en In behandeling werden echter bijgewerkt wanneer u zich afmeldde en weer aanmeldde bij EFI ColorGuard.

#### **Fiery Verify blanco weergegeven**

Wanneer u onder Geschiedenis - Laatste 30 dagen op het pictogram Weergeven klikte om de status en resultaten van een planning in Fiery Verify te controleren, werd het venster Fiery Verify blanco weergegeven.

## **Fiery Verify**

#### **Voorkeuze verificatie G7-grijswaarden**

Wanneer u voorkeuze verificatie G7-grijswaarden selecteerde voor het meten van een pagina, werd een fout in Fiery Verify weergegeven.

#### **Het venster Fiery Verify werd onder het venster ColorGuard weergegeven**

Wanneer u na het voltooien van de verificatieplanning op Resultaten weergeven klikte, werd het venster Fiery Verify onder het venster ColorGuard geopend.

#### **Gemiddelde buitenste gammavlakken werden niet berekend**

In het venster met verificatieresultaten van Fiery Verify werden de gemiddelde buitenste gammavlakken niet berekend voor de tolerantieset Validatieafdruk (ISO 12647-8:2012).

#### **Fiery Verify werd geopend zonder aanmelding bij EFI ColorGuard**

U kon Fiery Verify starten, ook al was u niet aangemeld bij EFI ColorGuard.

#### **Vertraging in de weergave van resultaten in Fiery Verify**

Wanneer u Fiery Verify opende vanuit het venster Geschiedenis, werden de resultaten niet direct op het scherm weergegeven.

Bekende problemen

## **EFI ColorGuard-webtoepassing**

#### **Vertraging bij weergave van apparaatnaam**

Wanneer u Planning maken selecteert, is er een vertraging in de weergave van de apparaatnaam bij de verificatie- en kalibratieplanningsopties.

#### **Bij de verificatieresultaten wordt geen cirkeldiagram weergegeven**

Wanneer u het datumbereik onder Geschiedenis en trends wijzigt of de pagina vernieuwt, wordt bij de Verificatieresultaten geen cirkeldiagram weergegeven.

# **EFI ColorGuard-bureaubladtoepassing**

#### **Fiery Verify werd blanco geopend**

Wanneer u onder Geschiedenis - Laatste 30 dagen dubbelklikte op Resultaten weergeven, werd Fiery Verify blanco geopend.

#### **Verificatieplanningen en geschiedenis werden niet bijgewerkt**

In sommige gevallen werden de planningen voor Verificatie en de Geschiedenis - Laatste 30 dagen niet bijgewerkt in de EFI ColorGuard-bureaubladtoepassing. De details werden echter bijgewerkt wanneer u zich afmeldde en weer aanmeldde.

#### **De planningsnaam wordt niet weergegeven bij taken met fouten**

Wanneer u een planning maakt voor een ILS-workflow in de webtoepassing EFI ColorGuard, wordt de planning op het aangegeven moment gestart in de bureaubladtoepassing EFI ColorGuard. Als de taak overgaat naar de foutstatus en u de planning in de webtoepassing EFI ColorGuard verwijdert en de bureaubladtoepassing EFI ColorGuard opent, wordt de planningsnaam niet weergegeven bij taken met fouten.

#### **Onjuiste foutmelding vanwege ongeldige voorkeuze-instellingen voor Taakeigenschappen**

Wanneer u een schema maakt met automatische verificatie geselecteerd in de EFI ColorGuard-cloudtoepassing en het schema bevat specifieke voorkeuze-instellingen voor Taakeigenschappen, verschijnt mogelijk een bericht in de EFI ColorGuard-bureaubladtoepassing met de melding dat de verbinding met het inline-meetapparaat is mislukt tijdens de automatische verificatie. Dit bericht is onjuist.

Het bericht moet vermelden dat het inline-meetinstrument niet compatibel is met de voorkeuze-instellingen van de huidige taakeigenschappen.

#### **Wijzigingen worden niet geüpload naar EFI ColorGuard**

Verificatievoorkeuzen en tolerantiesets die zijn gemaakt of bewerkt in Fiery Verify worden niet geüpload naar de EFI ColorGuard-cloudtoepassing

#### **EFI ColorGuard-bureaublad synchroniseren met website**

De EFI ColorGuard-bureaubladtoepassing kan een minuut nodig hebben om te synchroniseren wanneer wijzigingen op de ColorGuard-website worden aangebracht. Wacht een minuut op het verversen van de bureaubladtoepassing na het aanbrengen van wijzigingen op de website.

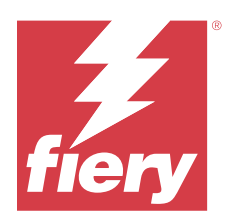

# EFI ColorGuard-release april 2022

# Systeemvereisten

EFI ColorGuard bestaat uit een cloudtoepassing op<https://iq.efi.com/colorguard/>en de EFI ColorGuardbureaubladtoepassing.

De ColorGuard-cloudtoepassing op<https://iq.efi.com/colorguard/>ondersteunt de volgende browsers.

- **•** Google Chrome
- **•** Microsoft Edge
- **•** Mozilla Firefox
- **•** Safari 11 of hoger

De ColorGuard-bureaubladtoepassing ondersteunt de volgende 64-bits besturingssystemen.

- **•** macOS 10.13 of hoger
- **•** Microsoft Windows 7, 8.1, 10, 11

# Nieuw in deze release

EFI ColorGuard

- **•** Ondersteuning van de nieuwste Fogra PSD 2022-tolerantievoorkeuzen (zij-aan-zij, mediarelatief, steunkleuren) en verificatievoorkeuzen (FOGRA51 - PSO Coated v3 + Fogra PSD 2022-mediarelatief en FOGRA51 - PSO Coated v3 + Fogra PSD 2022-zij-aan-zij) in EFI ColorGuard. Voor validatie van kleurnauwkeurigheid volgens de criteria en tolerantiedefinities van het Fogra Process Standard Digital-handboek (PSD) 2022.
- **•** Twee nieuwe tolerantievoorkeuzen toegevoegd (Validation Print (ISO 12647-8:2021) Wedge and Validation Print (ISO 12647-8:2021) - Grafiek) aan EFI ColorGuard. Voor validatie van kleurnauwkeurigheid volgens de 2021-versie van Validation Print (ISO 12647-8).

#### Fiery Verify

- **•** Ondersteuning van de nieuwste Fogra PSD 2022-tolerantievoorkeuzen (zij-aan-zij, mediarelatief, steunkleuren) in Fiery Verify. Voor validatie van kleurnauwkeurigheid volgens de criteria en tolerantiedefinities van het Fogra Process Standard Digital-handboek (PSD) 2022.
- **•** Het bewerken van G7 en Fogra PSD-tolerantieset is nu beperkt.

# Opgeloste problemen

### **Kan geen aangepast datumbereik definiëren voor meer dan 30 dagen**

In Geschiedenis en trends > Aangepast bereik kon u geen datumbereik van meer dan 30 dagen selecteren om verificatiegerelateerde details weer te geven.

## **EFI ColorGuard reageerde niet**

EFI ColorGuard reageerde niet meer toen geprobeerd werd een verificatievlakkenset te verzenden naar een specifiek opgenomen meetinstrument dat geen verificatieworkflows ondersteunt.

# Bekende problemen

#### **Vertraging in de weergave van resultaten in Fiery Verify**

Wanneer u Fiery Verify opende vanuit het venster Geschiedenis, werden de resultaten niet direct op het scherm weergegeven.

### **EFI ColorGuard-bureaubladtoepassing**

#### **Onjuiste foutmelding vanwege ongeldige voorkeuze-instellingen voor Taakeigenschappen**

Wanneer u een schema maakt met automatische verificatie geselecteerd in de EFI ColorGuard-cloudtoepassing en het schema bevat specifieke voorkeuze-instellingen voor Taakeigenschappen, verschijnt mogelijk een bericht in de EFI ColorGuard-bureaubladtoepassing met de melding dat de verbinding met het inline-meetapparaat is mislukt tijdens de automatische verificatie. Dit bericht is onjuist.

Het bericht moet vermelden dat het inline-meetinstrument niet compatibel is met de voorkeuze-instellingen van de huidige taakeigenschappen.

#### **Wijzigingen worden niet geüpload naar EFI ColorGuard**

Verificatievoorkeuzen en tolerantiesets die zijn gemaakt of bewerkt in Fiery Verify worden niet geüpload naar de EFI ColorGuard-cloudtoepassing

#### **EFI ColorGuard-bureaublad synchroniseren met website**

De EFI ColorGuard-bureaubladtoepassing kan een minuut nodig hebben om te synchroniseren wanneer wijzigingen op de ColorGuard-website worden aangebracht. Wacht een minuut op het verversen van de bureaubladtoepassing na het aanbrengen van wijzigingen op de website.

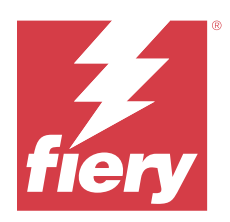

# EFI ColorGuard-versie van januari 2022

# Systeemvereisten

EFI ColorGuard bestaat uit een cloudtoepassing op<https://iq.efi.com/colorguard/>en de EFI ColorGuardbureaubladtoepassing.

De ColorGuard-cloudtoepassing op<https://iq.efi.com/colorguard/>ondersteunt de volgende browsers.

- **•** Google Chrome
- **•** Microsoft Edge
- **•** Mozilla Firefox
- **•** Safari 11 of hoger

De ColorGuard-bureaubladtoepassing ondersteunt de volgende 64-bits besturingssystemen.

- **•** macOS 10.13 of hoger
- **•** Microsoft Windows 7, 8.1, 10, 11

# Opgeloste problemen

## **Inline-meetinstrument maakte geen verbinding**

Wanneer u op een Mac-computer een Verificatie of een Benchmarkverificatie plande en het selectievakje Automatisch verifiëren met het inline-meetinstrument in de EFI ColorGuard-webtoepassing had aangevinkt en vervolgens de EFI ColorGuard-desktoptoepassing opende, verscheen er een bericht dat de verbinding met het inlinemeetinstrument was mislukt.

## **Konica Minolta IQ-501 inline-meetapparaat wordt niet weergegeven in FieryMeasure**

Wanneer u verbinding maakt met een Konica Minolta-printer met een IQ-501-unit, wordt het KM IQ-501 inlinemeetapparaat mogelijk niet weergegeven in de FieryMeasure-instrumentenlijst tijdens een geplande verificatie op de EFI ColorGuard-bureaubladtoepassing.

## **Automatische verificatieoptie wordt weergegeven zonder de nieuwste Konica Minolta IQ-501-patch**

Wanneer u verbinding maakt met een Konica Minolta-printer met een IQ-501-unit, wordt mogelijk de optie Automatisch verifiëren met het inline-meetinstrument weergegeven. De functie is echter niet beschikbaar.

U kunt dit probleem oplossen door de nieuwste EFI ColorGuard-cloudtoepassingspatch te installeren. Raadpleeg [EFI Communities](http://fiery.efi.com/EFICommunities/ColorGuardIQ501PatchList) voor meer informatie over de vereiste patches.

## **Meetinstrument niet gevonden bij gebruik van oudere versies van Fiery Color Profiler Suite en Fiery Command WorkStation**

De versie van FieryMeasure die is opgenomen in Fiery Color Profiler Suite 5.0 (CPS) of oudere versies en Fiery Command WorkStation Package 6.2 (CWS) of oudere versies, is niet volledig compatibel met EFI ColorGuard. Als CPS of CWS is geopend wanneer FieryMeasure wordt gestart vanaf ColorGuard, kan het geselecteerde meetinstrument niet worden gevonden. Als dit gebeurt, sluit u CPS en CWS voordat u kleurcontrole uitvoert met ColorGuard. Wij raden u aan een update uit te voeren naar Fiery Color Profiler Suite 5.1 of later, en Fiery Command WorkStation Package 6.3 of later.

# Bekende problemen

## **EFI ColorGuard-bureaubladtoepassing**

#### **Onjuiste foutmelding vanwege ongeldige voorkeuze-instellingen voor Taakeigenschappen**

Wanneer u een schema maakt met automatische verificatie geselecteerd in de EFI ColorGuard-cloudtoepassing en het schema bevat specifieke voorkeuze-instellingen voor Taakeigenschappen, verschijnt mogelijk een bericht in de EFI ColorGuard-bureaubladtoepassing met de melding dat de verbinding met het inline-meetapparaat is mislukt tijdens de automatische verificatie. Dit bericht is onjuist.

Het bericht moet vermelden dat het inline-meetinstrument niet compatibel is met de voorkeuze-instellingen van de huidige taakeigenschappen.

#### **Wijzigingen worden niet geüpload naar EFI ColorGuard**

Verificatievoorkeuzen en tolerantiesets die zijn gemaakt of bewerkt in Fiery Verify worden niet geüpload naar de EFI ColorGuard-cloudtoepassing

#### **EFI ColorGuard-bureaublad synchroniseren met website**

De EFI ColorGuard-bureaubladtoepassing kan een minuut nodig hebben om te synchroniseren wanneer wijzigingen op de ColorGuard-website worden aangebracht. Wacht een minuut op het verversen van de bureaubladtoepassing na het aanbrengen van wijzigingen op de website.

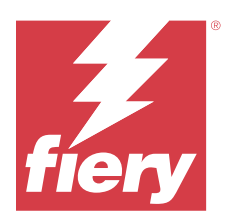

# EFI ColorGuard-versie december 2021

# Systeemvereisten

EFI ColorGuard bestaat uit een cloudtoepassing op<https://iq.efi.com/colorguard/>en de EFI ColorGuardbureaubladtoepassing.

De ColorGuard-cloudtoepassing op<https://iq.efi.com/colorguard/>ondersteunt de volgende browsers.

- **•** Google Chrome
- **•** Microsoft Edge
- **•** Mozilla Firefox
- **•** Safari 11 of hoger

De ColorGuard-bureaubladtoepassing ondersteunt de volgende 64-bits besturingssystemen.

- **•** macOS 10.13 of hoger
- **•** Microsoft Windows 7, 8.1, 10, 11

# Opgeloste problemen

## **Meerdere vermeldingen voor een enkele verificatiemeting**

Wanneer een handmatige, automatische of benchmarkverificatie is voltooid, kan de vermelding gedupliceerd zijn in de webtoepassing van EFI ColorGuard en de bureaubladtoepassing van EFI ColorGuard.

# **Dashboard werd niet bijgewerkt na het maken van verificatieplanningen**

De knop Planning maken is mogelijk op het Dashboard verschenen wanneer een of meer planningen aanwezig waren.

# **Vertraging bij het laden van pagina's**

Er is mogelijk een vertraging opgetreden bij het uitvoeren van de volgende taken:

- **•** Op het tabblad Planningen op Nieuwe planning maken klikken
- **•** Het tabblad Verificatievoorkeuzen openen
- **•** Het tabblad Geschiedenis en trends openen

### **Onjuist bericht weergegeven wanneer tabblad Geschiedenis en trends werd geladen**

Wanneer u het tabblad Geschiedenis en trends opende, werd er een bericht weergegeven met de melding dat er geen gegevens beschikbaar waren.

# Bekende problemen

## **EFI ColorGuard-webtoepassing**

#### **Konica Minolta IQ-501 inline-meetapparaat wordt niet weergegeven in FieryMeasure**

Wanneer u verbinding maakt met een Konica Minolta-printer met een IQ-501-unit, wordt het KM IQ-501 inlinemeetapparaat mogelijk niet weergegeven in de FieryMeasure-instrumentenlijst tijdens een geplande verificatie op de EFI ColorGuard-bureaubladtoepassing.

#### **Automatische verificatieoptie wordt weergegeven zonder de nieuwste Konica Minolta IQ-501-patch**

Wanneer u verbinding maakt met een Konica Minolta-printer met een IQ-501-unit, wordt mogelijk de optie Automatisch verifiëren met het inline-meetinstrument weergegeven. De functie is echter niet beschikbaar.

U kunt dit probleem oplossen door de nieuwste EFI ColorGuard-cloudtoepassingspatch te installeren.

Raadpleeg [EFI Communities](http://fiery.efi.com/EFICommunities/ColorGuardIQ501PatchList) voor meer informatie over de vereiste patches.

## **EFI ColorGuard-bureaubladtoepassing**

#### **Onjuiste foutmelding vanwege ongeldige voorkeuze-instellingen voor Taakeigenschappen**

Wanneer u een schema maakt met automatische verificatie geselecteerd in de EFI ColorGuard-cloudtoepassing en het schema bevat specifieke voorkeuze-instellingen voor Taakeigenschappen, verschijnt mogelijk een bericht in de EFI ColorGuard-bureaubladtoepassing met de melding dat de verbinding met het inline-meetapparaat is mislukt tijdens de automatische verificatie. Dit bericht is onjuist.

Het bericht moet vermelden dat het inline-meetinstrument niet compatibel is met de voorkeuze-instellingen van de huidige taakeigenschappen.

#### **Wijzigingen worden niet geüpload naar EFI ColorGuard**

Verificatievoorkeuzen en tolerantiesets die zijn gemaakt of bewerkt in Fiery Verify worden niet geüpload naar de EFI ColorGuard-cloudtoepassing

### **Meetinstrument niet gevonden bij gebruik van oudere versies van Fiery Color Profiler Suite en Fiery Command WorkStation**

De versie van FieryMeasure die is opgenomen in Fiery Color Profiler Suite 5.0 (CPS) of oudere versies en Fiery Command WorkStation Package 6.2 (CWS) of oudere versies, is niet volledig compatibel met EFI ColorGuard. Als CPS of CWS is geopend wanneer FieryMeasure wordt gestart vanaf ColorGuard, kan het geselecteerde meetinstrument niet worden gevonden. Als dit gebeurt, sluit u CPS en CWS voordat u kleurcontrole uitvoert met

ColorGuard. Wij raden u aan een update uit te voeren naar Fiery Color Profiler Suite 5.1 of later, en Fiery Command WorkStation Package 6.3 of later.

#### **EFI ColorGuard-bureaublad synchroniseren met website**

De EFI ColorGuard-bureaubladtoepassing kan een minuut nodig hebben om te synchroniseren wanneer wijzigingen op de ColorGuard-website worden aangebracht. Wacht een minuut op het verversen van de bureaubladtoepassing na het aanbrengen van wijzigingen op de website.

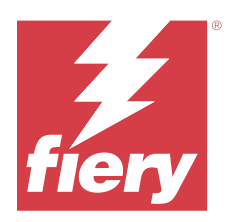

# EFI ColorGuard-release van juli 2021

# Systeemvereisten

EFI ColorGuard bestaat uit een cloudtoepassing op<https://iq.efi.com/colorguard/> en de bureaubladtoepassing EFI ColorGuard.

De cloudtoepassing ColorGuard op <https://iq.efi.com/colorguard/> ondersteunt de volgende browsers.

- **•** Google Chrome
- **•** Microsoft Edge
- **•** Mozilla Firefox
- **•** Safari 11 of hoger

De bureaubladtoepassing ColorGuard ondersteunt de volgende 64-bits besturingssystemen.

- **•** macOS 10.13 of hoger
- **•** Microsoft Windows 7, 8.1, 10, 11

# Nieuw in deze release

EFI ColorGuard

**•** Een ongebruikte licentieactiveringscode overbrengen naar een printer

# Bekende problemen

# **EFI ColorGuard-webtoepassing**

#### **Konica Minolta IQ-501 inline-meetapparaat wordt niet weergegeven in FieryMeasure**

Wanneer u verbinding maakt met een Konica Minolta-printer met een IQ-501-unit, wordt het KM IQ-501 inlinemeetapparaat mogelijk niet weergegeven in de FieryMeasure-instrumentenlijst tijdens een geplande verificatie op de EFI ColorGuard-bureaubladtoepassing.

#### **Automatische verificatieoptie wordt weergegeven zonder de nieuwste Konica Minolta IQ-501-patch**

Wanneer u verbinding maakt met een Konica Minolta-printer met een IQ-501-unit, wordt mogelijk de optie Automatisch verifiëren met het inline-meetinstrument weergegeven. De functie is echter niet beschikbaar.

U kunt dit probleem oplossen door de nieuwste EFI ColorGuard-cloudtoepassingspatch te installeren.

Raadpleeg [EFI Communities](http://fiery.efi.com/EFICommunities/ColorGuardIQ501PatchList) voor meer informatie over de vereiste patches.

# **EFI ColorGuard-bureaubladtoepassing**

#### **Onjuiste foutmelding vanwege ongeldige voorkeuze-instellingen voor Taakeigenschappen**

Wanneer u een schema maakt met automatische verificatie geselecteerd in de EFI ColorGuard-cloudtoepassing en het schema bevat specifieke voorkeuze-instellingen voor Taakeigenschappen, verschijnt mogelijk een bericht in de EFI ColorGuard-bureaubladtoepassing met de melding dat de verbinding met het inline-meetapparaat is mislukt tijdens de automatische verificatie. Dit bericht is onjuist.

Het bericht moet vermelden dat het inline-meetinstrument niet compatibel is met de voorkeuze-instellingen van de huidige taakeigenschappen.

## **Wijzigingen worden niet geüpload naar EFI ColorGuard**

Verificatievoorkeuzen en tolerantiesets die zijn gemaakt of bewerkt in Fiery Verify worden niet geüpload naar de EFI ColorGuard-cloudtoepassing

## **Meetinstrument niet gevonden bij gebruik van oudere versies van Fiery Color Profiler Suite en Fiery Command WorkStation**

De versie van FieryMeasure die is opgenomen in Fiery Color Profiler Suite 5.0 (CPS) of oudere versies en Fiery Command WorkStation Package 6.2 (CWS) of oudere versies, is niet volledig compatibel met EFI ColorGuard. Als CPS of CWS is geopend wanneer FieryMeasure wordt gestart vanaf ColorGuard, kan het geselecteerde meetinstrument niet worden gevonden. Als dit gebeurt, sluit u CPS en CWS voordat u kleurcontrole uitvoert met ColorGuard. Wij raden u aan een update uit te voeren naar Fiery Color Profiler Suite 5.1 of later, en Fiery Command WorkStation Package 6.3 of later.

#### **EFI ColorGuard-bureaublad synchroniseren met website**

De EFI ColorGuard-bureaubladtoepassing kan een minuut nodig hebben om te synchroniseren wanneer wijzigingen op de ColorGuard-website worden aangebracht. Wacht een minuut op het verversen van de bureaubladtoepassing na het aanbrengen van wijzigingen op de website.

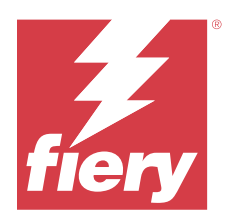

# EFI ColorGuard-release april 2021

# Systeemvereisten

EFI ColorGuard bestaat uit een cloudtoepassing op<https://iq.efi.com/colorguard/> en de bureaubladtoepassing EFI ColorGuard.

De cloudtoepassing ColorGuard op <https://iq.efi.com/colorguard/> ondersteunt de volgende browsers.

- **•** Google Chrome
- **•** Microsoft Edge
- **•** Mozilla Firefox
- **•** Safari 11 of hoger

De bureaubladtoepassing ColorGuard ondersteunt de volgende 64-bits besturingssystemen.

- **•** macOS 10.13 of hoger
- **•** Microsoft Windows 7, 8.1, 10, 11

# Nieuw in deze release

EFI ColorGuard

- **•** Ondersteuning voor G7-ColorSpace en SCCA-verificatie (Substrate-Corrected Colorimetric Aims)
- **•** Een planning voor benchmarkverificatie maken
- **•** Kleurverwijzingen en vlakkensets voor gebruikers importeren
- **•** Een ongebruikte licentieactiveringscode overbrengen naar een printer

#### Fiery Verify

**•** Ondersteuning voor G7-ColorSpace en SCCA-verificatie (Substrate-Corrected Colorimetric Aims)

# Bekende problemen

# **EFI ColorGuard-webtoepassing**

#### **Konica Minolta IQ-501 inline-meetapparaat wordt niet weergegeven in FieryMeasure**

Wanneer u verbinding maakt met een Konica Minolta-printer met een IQ-501-unit, wordt het KM IQ-501 inlinemeetapparaat mogelijk niet weergegeven in de FieryMeasure-instrumentenlijst tijdens een geplande verificatie op de EFI ColorGuard-bureaubladtoepassing.

#### **Automatische verificatieoptie wordt weergegeven zonder de nieuwste Konica Minolta IQ-501-patch**

Wanneer u verbinding maakt met een Konica Minolta-printer met een IQ-501-unit, wordt mogelijk de optie Automatisch verifiëren met het inline-meetinstrument weergegeven. De functie is echter niet beschikbaar.

U kunt dit probleem oplossen door de nieuwste EFI ColorGuard-cloudtoepassingspatch te installeren.

Raadpleeg [EFI Communities](http://fiery.efi.com/EFICommunities/ColorGuardIQ501PatchList) voor meer informatie over de vereiste patches.

#### **EFI ColorGuard-bureaubladtoepassing**

#### **Onjuiste foutmelding vanwege ongeldige voorkeuze-instellingen voor Taakeigenschappen**

Wanneer u een schema maakt met automatische verificatie geselecteerd in de EFI ColorGuard-cloudtoepassing en het schema bevat specifieke voorkeuze-instellingen voor Taakeigenschappen, verschijnt mogelijk een bericht in de EFI ColorGuard-bureaubladtoepassing met de melding dat de verbinding met het inline-meetapparaat is mislukt tijdens de automatische verificatie. Dit bericht is onjuist.

Het bericht moet vermelden dat het inline-meetinstrument niet compatibel is met de voorkeuze-instellingen van de huidige taakeigenschappen.

#### **Wijzigingen worden niet geüpload naar EFI ColorGuard**

Verificatievoorkeuzen en tolerantiesets die zijn gemaakt of bewerkt in Fiery Verify worden niet geüpload naar de EFI ColorGuard-cloudtoepassing

### **Meetinstrument niet gevonden bij gebruik van oudere versies van Fiery Color Profiler Suite en Fiery Command WorkStation**

De versie van FieryMeasure die is opgenomen in Fiery Color Profiler Suite 5.0 (CPS) of oudere versies en Fiery Command WorkStation Package 6.2 (CWS) of oudere versies, is niet volledig compatibel met EFI ColorGuard. Als CPS of CWS is geopend wanneer FieryMeasure wordt gestart vanaf ColorGuard, kan het geselecteerde meetinstrument niet worden gevonden. Als dit gebeurt, sluit u CPS en CWS voordat u kleurcontrole uitvoert met ColorGuard. Wij raden u aan een update uit te voeren naar Fiery Color Profiler Suite 5.1 of later, en Fiery Command WorkStation Package 6.3 of later.

#### **EFI ColorGuard-bureaublad synchroniseren met website**

De EFI ColorGuard-bureaubladtoepassing kan een minuut nodig hebben om te synchroniseren wanneer wijzigingen op de ColorGuard-website worden aangebracht. Wacht een minuut op het verversen van de bureaubladtoepassing na het aanbrengen van wijzigingen op de website.

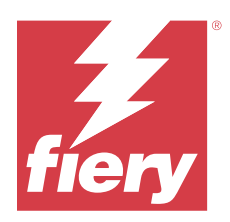

# EFI ColorGuard-release november 2020

# Systeemvereisten

EFI ColorGuard bestaat uit een cloudtoepassing op<https://iq.efi.com/colorguard/> en de bureaubladtoepassing EFI ColorGuard.

De cloudtoepassing ColorGuard op <https://iq.efi.com/colorguard/> ondersteunt de volgende browsers.

- **•** Google Chrome
- **•** Microsoft Edge
- **•** Mozilla Firefox
- **•** Safari 11 of hoger

De bureaubladtoepassing ColorGuard ondersteunt de volgende 64-bits besturingssystemen.

- **•** macOS 10.13 of hoger
- **•** Microsoft Windows 7, 8.1, 10, 11

# Nieuw in deze release

EFI ColorGuard

- **•** Toegang tot Licentiebeheer vanuit het Shop Dashboard.
- **•** Bijgewerkte implementatieworkflow.

# Opgeloste problemen

## **EFI ColorGuard-bureaubladtoepassing**

## **De EFI ColorGuard-desktoptoepassing opent mogelijk niet als het actieve venster**

Als u op een clientcomputer met Mac OS op het pictogram van de EFI ColorGuard-desktoptoepassing op de menubalk klikt en Open EFI ColorGuard selecteert in de keuzelijst, wordt de toepassing mogelijk niet geopend als het actieve venster. Het venster blijft mogelijk geminimaliseerd of verborgen achter andere vensters.

# Bekende problemen

## **EFI ColorGuard-webtoepassing**

#### **Konica Minolta IQ-501 inline-meetapparaat wordt niet weergegeven in FieryMeasure**

Wanneer u verbinding maakt met een Konica Minolta-printer met een IQ-501-unit, wordt het KM IQ-501 inlinemeetapparaat mogelijk niet weergegeven in de FieryMeasure-instrumentenlijst tijdens een geplande verificatie op de EFI ColorGuard-bureaubladtoepassing.

#### **Automatische verificatieoptie wordt weergegeven zonder de nieuwste Konica Minolta IQ-501-patch**

Wanneer u verbinding maakt met een Konica Minolta-printer met een IQ-501-unit, wordt mogelijk de optie Automatisch verifiëren met het inline-meetinstrument weergegeven. De functie is echter niet beschikbaar.

U kunt dit probleem oplossen door de nieuwste EFI ColorGuard-cloudtoepassingspatch te installeren.

Raadpleeg [EFI Communities](http://fiery.efi.com/EFICommunities/ColorGuardIQ501PatchList) voor meer informatie over de vereiste patches.

## **EFI ColorGuard-bureaubladtoepassing**

#### **Onjuiste foutmelding vanwege ongeldige voorkeuze-instellingen voor Taakeigenschappen**

Wanneer u een schema maakt met automatische verificatie geselecteerd in de EFI ColorGuard-cloudtoepassing en het schema bevat specifieke voorkeuze-instellingen voor Taakeigenschappen, verschijnt mogelijk een bericht in de EFI ColorGuard-bureaubladtoepassing met de melding dat de verbinding met het inline-meetapparaat is mislukt tijdens de automatische verificatie. Dit bericht is onjuist.

Het bericht moet vermelden dat het inline-meetinstrument niet compatibel is met de voorkeuze-instellingen van de huidige taakeigenschappen.

#### **Wijzigingen worden niet geüpload naar EFI ColorGuard**

Verificatievoorkeuzen en tolerantiesets die zijn gemaakt of bewerkt in Fiery Verify worden niet geüpload naar de EFI ColorGuard-cloudtoepassing

### **Meetinstrument niet gevonden bij gebruik van oudere versies van Fiery Color Profiler Suite en Fiery Command WorkStation**

De versie van FieryMeasure die is opgenomen in Fiery Color Profiler Suite 5.0 (CPS) of oudere versies en Fiery Command WorkStation Package 6.2 (CWS) of oudere versies, is niet volledig compatibel met EFI ColorGuard. Als CPS of CWS is geopend wanneer FieryMeasure wordt gestart vanaf ColorGuard, kan het geselecteerde meetinstrument niet worden gevonden. Als dit gebeurt, sluit u CPS en CWS voordat u kleurcontrole uitvoert met ColorGuard. Wij raden u aan een update uit te voeren naar Fiery Color Profiler Suite 5.1 of later, en Fiery Command WorkStation Package 6.3 of later.

## **EFI ColorGuard-bureaublad synchroniseren met website**

De EFI ColorGuard-bureaubladtoepassing kan een minuut nodig hebben om te synchroniseren wanneer wijzigingen op de ColorGuard-website worden aangebracht. Wacht een minuut op het verversen van de bureaubladtoepassing na het aanbrengen van wijzigingen op de website.

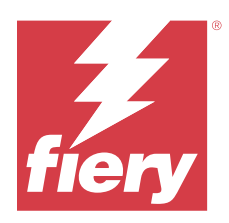

# Augustus 2020-release EFI ColorGuard

# Systeemvereisten

EFI ColorGuard bestaat uit een cloudtoepassing op<https://iq.efi.com/colorguard/> en de bureaubladtoepassing EFI ColorGuard.

De cloudtoepassing ColorGuard op <https://iq.efi.com/colorguard/> ondersteunt de volgende browsers.

- **•** Google Chrome
- **•** Microsoft Edge
- **•** Mozilla Firefox
- **•** Safari 11 of hoger

De bureaubladtoepassing ColorGuard ondersteunt de volgende 64-bits besturingssystemen.

- **•** macOS 10.13 of hoger
- **•** Microsoft Windows 7, 8.1, 10, 11

# Nieuw in deze release

ColorGuard

- **•** Ondersteuning voor automatische inline-meetverificaties
- **•** Bijgewerkt Shop Dashboard
- **•** Bijgewerkte trendsectie op het tabblad Geschiedenis
- **•** Ondersteuning voor G7-grijswaarden en G7-doelverificaties

#### Fiery Verify

**•** Ondersteuning voor G7-grijswaarden en G7-doelverificaties

# Opgeloste problemen

## **Calibrator 3 wordt afgesloten bij het annuleren en direct opnieuw kalibreren op macOS**

De macOS-versie van Calibrator 3 stopt onverwacht wanneer u probeert te kalibreren direct na het annuleren van een geplande kalibratiesessie. Dit geldt alleen voor Konica Minolta-apparaten.

Als u dit wilt voorkomen, wacht u tot 30 seconden voor het opnieuw kalibreren.

#### **Konica Minolta FD-9 USB-verbinding met macOS 10.15-systemen**

De Konica Minolta FD-9 kan geen vlakpagina's meten wanneer deze via een USB-kabel is verbonden met een macOS 10.15-systeem. Gebruik een ethernetkabel om de KM FD-9 te verbinden met een macOS 10.15-systeem om vlakpagina's te meten.

### **Het verwijderen van de Color Profiler Suite 5.1.x veroorzaakt een opstartfout**

Bij systemen met Color Profiler Suite 5.1.x (CPS) en EFI ColorGuard veroorzaakt het verwijderen van CPS 5.1.x een opstartfout bij ColorGuard. Alle aangepaste verificatievoorkeuzen, aangepaste tolerantiesets, geïmporteerde kleurreferenties of geïmporteerde patchsets worden verwijderd van Fiery Verify. Installeer de ColorGuardbureaubladtoepassing opnieuw na het verwijderen van CPS om de functionaliteit te herstellen. Upgrade van CPS 5.1.x naar CPS 5.2 of hoger om dit probleem te voorkomen.

### **Voorkalibratiesets worden weergegeven bij kalibratiesets**

Bij het opnieuw kalibreren van Canon-apparaten met voorkalibratieprocedures kunnen de voorkalibratiesets zijn opgenomen in de lijst met selecteerbare kalibratiesets. Negeer de kalibratiesets met de naam 'Automatische correctie verkeerde kleurcombinatie', 'Automatisch aanpassen gradatie - volledig', 'Automatisch aanpassen gradatie - snel' en 'Tintcorrectie'.

# Bekende problemen

## **EFI ColorGuard-webtoepassing**

#### **Konica Minolta IQ-501 inline-meetapparaat wordt niet weergegeven in FieryMeasure**

Wanneer u verbinding maakt met een Konica Minolta-printer met een IQ-501-unit, wordt het KM IQ-501 inlinemeetapparaat mogelijk niet weergegeven in de FieryMeasure-instrumentenlijst tijdens een geplande verificatie op de EFI ColorGuard-bureaubladtoepassing.

#### **Automatische verificatieoptie wordt weergegeven zonder de nieuwste Konica Minolta IQ-501-patch**

Wanneer u verbinding maakt met een Konica Minolta-printer met een IQ-501-unit, wordt mogelijk de optie Automatisch verifiëren met het inline-meetinstrument weergegeven. De functie is echter niet beschikbaar.

U kunt dit probleem oplossen door de nieuwste EFI ColorGuard-cloudtoepassingspatch te installeren.

Raadpleeg [EFI Communities](http://fiery.efi.com/EFICommunities/ColorGuardIQ501PatchList) voor meer informatie over de vereiste patches.

#### **Problemen met Internet Explorer 11**

Sommige ColorGuard-cloudtoepassingsworkflows mislukken in Internet Explorer 11. Problemen zijn onder meer: mislukte aanmeldingspogingen, het niet goed laden van de pagina met verificatieschema's en onjuiste weergave van pagina-elementen. Gebruik een andere browser om deze problemen te vermijden.

## **EFI ColorGuard-bureaubladtoepassing**

#### **Onjuiste foutmelding vanwege ongeldige voorkeuze-instellingen voor Taakeigenschappen**

Wanneer u een schema maakt met automatische verificatie geselecteerd in de EFI ColorGuard-cloudtoepassing en het schema bevat specifieke voorkeuze-instellingen voor Taakeigenschappen, verschijnt mogelijk een bericht in de EFI ColorGuard-bureaubladtoepassing met de melding dat de verbinding met het inline-meetapparaat is mislukt tijdens de automatische verificatie. Dit bericht is onjuist.

Het bericht moet vermelden dat het inline-meetinstrument niet compatibel is met de voorkeuze-instellingen van de huidige taakeigenschappen.

#### **De EFI ColorGuard-desktoptoepassing opent mogelijk niet als het actieve venster**

Als u op een clientcomputer met Mac OS op het pictogram van de EFI ColorGuard-desktoptoepassing op de menubalk klikt en Open EFI ColorGuard selecteert in de keuzelijst, wordt de toepassing mogelijk niet geopend als het actieve venster. Het venster blijft mogelijk geminimaliseerd of verborgen achter andere vensters.

#### **Wijzigingen worden niet geüpload naar EFI ColorGuard**

Verificatievoorkeuzen en tolerantiesets die zijn gemaakt of bewerkt in Fiery Verify worden niet geüpload naar de EFI ColorGuard-cloudtoepassing

### **Meetinstrument niet gevonden bij gebruik van oudere versies van Fiery Color Profiler Suite en Fiery Command WorkStation**

De versie van FieryMeasure die is opgenomen in Fiery Color Profiler Suite 5.0 (CPS) of oudere versies en Fiery Command WorkStation Package 6.2 (CWS) of oudere versies, is niet volledig compatibel met EFI ColorGuard. Als CPS of CWS is geopend wanneer FieryMeasure wordt gestart vanaf ColorGuard, kan het geselecteerde meetinstrument niet worden gevonden. Als dit gebeurt, sluit u CPS en CWS voordat u kleurcontrole uitvoert met ColorGuard. Wij raden u aan een update uit te voeren naar Fiery Color Profiler Suite 5.1 of later, en Fiery Command WorkStation Package 6.3 of later.

#### **EFI ColorGuard-bureaublad synchroniseren met website**

De EFI ColorGuard-bureaubladtoepassing kan een minuut nodig hebben om te synchroniseren wanneer wijzigingen op de ColorGuard-website worden aangebracht. Wacht een minuut op het verversen van de bureaubladtoepassing na het aanbrengen van wijzigingen op de website.

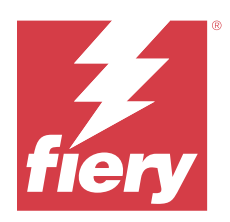

# EFI ColorGuard-versie maart 2020

# Systeemvereisten

EFI ColorGuard bestaat uit een cloudtoepassing op<https://iq.efi.com/colorguard/> en de bureaubladtoepassing EFI ColorGuard.

De cloudtoepassing ColorGuard op <https://iq.efi.com/colorguard/> ondersteunt de volgende browsers.

- **•** Google Chrome
- **•** Microsoft Edge
- **•** Mozilla Firefox
- **•** Safari 11 of hoger

De bureaubladtoepassing ColorGuard ondersteunt de volgende 64-bits besturingssystemen.

- **•** macOS 10.13 of hoger
- **•** Microsoft Windows 7, 8.1, 10, 11

# Nieuw in deze release

ColorGuard

- **•** Afmelden voor waarschuwingen per e-mail
- **•** Verificatievoorkeuze, kleurreferentie, tolerantieset of vlakkensetbestanden hernoemen of verwijderen
- **•** Kleurinformatie voor voorkeuzen van taakeigenschappen bekijken

#### Fiery Verify

- **•** Ondersteuning voor de EFI ES-3000 en aanvullende handheld meetinstrumenten voor enkelvlaksmetingen
- **•** Meetmodusselectie voor enkelvlaksmetingen

# Opgelost probleem

# **EFI ColorGuard-webtoepassing**

#### **Aangepaste tolerantiesets kunnen niet worden verwijderd**

De ColorGuard-cloudtoepassing biedt geen ondersteuning voor het verwijderen of hernoemen van tolerantiesets nadat ze zijn gemaakt.

# Bekende problemen

## **EFI ColorGuard-webtoepassing**

#### **Problemen met Internet Explorer 11**

Sommige ColorGuard-cloudtoepassingsworkflows mislukken in Internet Explorer 11. Problemen zijn onder meer: mislukte aanmeldingspogingen, het niet goed laden van de pagina met verificatieschema's en onjuiste weergave van pagina-elementen. Gebruik een andere browser om deze problemen te vermijden.

## **EFI ColorGuard-bureaubladtoepassing**

#### **De EFI ColorGuard-desktoptoepassing opent mogelijk niet als het actieve venster**

Als u op een clientcomputer met Mac OS op het pictogram van de EFI ColorGuard-desktoptoepassing op de menubalk klikt en Open EFI ColorGuard selecteert in de keuzelijst, wordt de toepassing mogelijk niet geopend als het actieve venster. Het venster blijft mogelijk geminimaliseerd of verborgen achter andere vensters.

#### **Calibrator 3 wordt afgesloten bij het annuleren en direct opnieuw kalibreren op macOS**

De macOS-versie van Calibrator 3 stopt onverwacht wanneer u probeert te kalibreren direct na het annuleren van een geplande kalibratiesessie. Dit geldt alleen voor Konica Minolta-apparaten.

Als u dit wilt voorkomen, wacht u tot 30 seconden voor het opnieuw kalibreren.

#### **Konica Minolta FD-9 USB-verbinding met macOS 10.15-systemen**

De Konica Minolta FD-9 kan geen vlakpagina's meten wanneer deze via een USB-kabel is verbonden met een macOS 10.15-systeem. Gebruik een ethernetkabel om de KM FD-9 te verbinden met een macOS 10.15-systeem om vlakpagina's te meten.

#### **Wijzigingen worden niet geüpload naar EFI ColorGuard**

Verificatievoorkeuzen en tolerantiesets die zijn gemaakt of bewerkt in Fiery Verify worden niet geüpload naar de EFI ColorGuard-cloudtoepassing

### **Meetinstrument niet gevonden bij gebruik van oudere versies van Fiery Color Profiler Suite en Fiery Command WorkStation**

De versie van FieryMeasure die is opgenomen in Fiery Color Profiler Suite 5.0 (CPS) of oudere versies en Fiery Command WorkStation Package 6.2 (CWS) of oudere versies, is niet volledig compatibel met EFI ColorGuard. Als CPS of CWS is geopend wanneer FieryMeasure wordt gestart vanaf ColorGuard, kan het geselecteerde meetinstrument niet worden gevonden. Als dit gebeurt, sluit u CPS en CWS voordat u kleurcontrole uitvoert met

ColorGuard. Wij raden u aan een update uit te voeren naar Fiery Color Profiler Suite 5.1 of later, en Fiery Command WorkStation Package 6.3 of later.

#### **Het verwijderen van de Color Profiler Suite 5.1.x veroorzaakt een opstartfout**

Bij systemen met Color Profiler Suite 5.1.x (CPS) en EFI ColorGuard veroorzaakt het verwijderen van CPS 5.1.x een opstartfout bij ColorGuard. Alle aangepaste verificatievoorkeuzen, aangepaste tolerantiesets, geïmporteerde kleurreferenties of geïmporteerde patchsets worden verwijderd van Fiery Verify. Installeer de ColorGuardbureaubladtoepassing opnieuw na het verwijderen van CPS om de functionaliteit te herstellen. Upgrade van CPS 5.1.x naar CPS 5.2 of hoger om dit probleem te voorkomen.

#### **EFI ColorGuard-bureaublad synchroniseren met website**

De EFI ColorGuard-bureaubladtoepassing kan een minuut nodig hebben om te synchroniseren wanneer wijzigingen op de ColorGuard-website worden aangebracht. Wacht een minuut op het verversen van de bureaubladtoepassing na het aanbrengen van wijzigingen op de website.

#### **Voorkalibratiesets worden weergegeven bij kalibratiesets**

Bij het opnieuw kalibreren van Canon-apparaten met voorkalibratieprocedures kunnen de voorkalibratiesets zijn opgenomen in de lijst met selecteerbare kalibratiesets. Negeer de kalibratiesets met de naam 'Automatische correctie verkeerde kleurcombinatie', 'Automatisch aanpassen gradatie - volledig', 'Automatisch aanpassen gradatie - snel' en 'Tintcorrectie'.

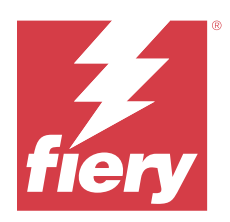

# EFI ColorGuard-versie december 2019

# Systeemvereisten

EFI ColorGuard bestaat uit een cloudtoepassing op<https://iq.efi.com/colorguard/> en de bureaubladtoepassing EFI ColorGuard.

De cloudtoepassing ColorGuard op <https://iq.efi.com/colorguard/> ondersteunt de volgende browsers.

- **•** Google Chrome
- **•** Microsoft Edge
- **•** Mozilla Firefox
- **•** Safari 11 of hoger

De bureaubladtoepassing ColorGuard ondersteunt de volgende 64-bits besturingssystemen.

- **•** macOS 10.13 of hoger
- **•** Microsoft Windows 7, 8.1, 10, 11

# Bekende problemen

# **EFI ColorGuard-webtoepassing**

#### **Aangepaste tolerantiesets kunnen niet worden verwijderd**

De ColorGuard-cloudtoepassing biedt geen ondersteuning voor het verwijderen of hernoemen van tolerantiesets nadat ze zijn gemaakt.

#### **Problemen met Internet Explorer 11**

Sommige ColorGuard-cloudtoepassingsworkflows mislukken in Internet Explorer 11. Problemen zijn onder meer: mislukte aanmeldingspogingen, het niet goed laden van de pagina met verificatieschema's en onjuiste weergave van pagina-elementen. Gebruik een andere browser om deze problemen te vermijden.

## **EFI ColorGuard-bureaubladtoepassing**

#### **Calibrator 3 wordt afgesloten bij het annuleren en direct opnieuw kalibreren op macOS**

De macOS-versie van Calibrator 3 stopt onverwacht wanneer u probeert te kalibreren direct na het annuleren van een geplande kalibratiesessie. Dit geldt alleen voor Konica Minolta-apparaten.

Als u dit wilt voorkomen, wacht u tot 30 seconden voor het opnieuw kalibreren.

#### **Konica Minolta FD-9 USB-verbinding met macOS 10.15-systemen**

De Konica Minolta FD-9 kan geen vlakpagina's meten wanneer deze via een USB-kabel is verbonden met een macOS 10.15-systeem. Gebruik een ethernetkabel om de KM FD-9 te verbinden met een macOS 10.15-systeem om vlakpagina's te meten.

#### **Wijzigingen worden niet geüpload naar EFI ColorGuard**

Verificatievoorkeuzen en tolerantiesets die zijn gemaakt of bewerkt in Fiery Verify worden niet geüpload naar de EFI ColorGuard-cloudtoepassing

### **Meetinstrument niet gevonden bij gebruik van oudere versies van Fiery Color Profiler Suite en Fiery Command WorkStation**

De versie van FieryMeasure die is opgenomen in Fiery Color Profiler Suite 5.0 (CPS) of oudere versies en Fiery Command WorkStation Package 6.2 (CWS) of oudere versies, is niet volledig compatibel met EFI ColorGuard. Als CPS of CWS is geopend wanneer FieryMeasure wordt gestart vanaf ColorGuard, kan het geselecteerde meetinstrument niet worden gevonden. Als dit gebeurt, sluit u CPS en CWS voordat u kleurcontrole uitvoert met ColorGuard. Wij raden u aan een update uit te voeren naar Fiery Color Profiler Suite 5.1 of later, en Fiery Command WorkStation Package 6.3 of later.

#### **Het verwijderen van de Color Profiler Suite 5.1.x veroorzaakt een opstartfout**

Bij systemen met Color Profiler Suite 5.1.x (CPS) en EFI ColorGuard veroorzaakt het verwijderen van CPS 5.1.x een opstartfout bij ColorGuard. Alle aangepaste verificatievoorkeuzen, aangepaste tolerantiesets, geïmporteerde kleurreferenties of geïmporteerde patchsets worden verwijderd van Fiery Verify. Installeer de ColorGuardbureaubladtoepassing opnieuw na het verwijderen van CPS om de functionaliteit te herstellen. Upgrade van CPS 5.1.x naar CPS 5.2 of hoger om dit probleem te voorkomen.

#### **EFI ColorGuard-bureaublad synchroniseren met website**

De EFI ColorGuard-bureaubladtoepassing kan een minuut nodig hebben om te synchroniseren wanneer wijzigingen op de ColorGuard-website worden aangebracht. Wacht een minuut op het verversen van de bureaubladtoepassing na het aanbrengen van wijzigingen op de website.

#### **Voorkalibratiesets worden weergegeven bij kalibratiesets**

Bij het opnieuw kalibreren van Canon-apparaten met voorkalibratieprocedures kunnen de voorkalibratiesets zijn opgenomen in de lijst met selecteerbare kalibratiesets. Negeer de kalibratiesets met de naam 'Automatische correctie verkeerde kleurcombinatie', 'Automatisch aanpassen gradatie - volledig', 'Automatisch aanpassen gradatie - snel' en 'Tintcorrectie'.

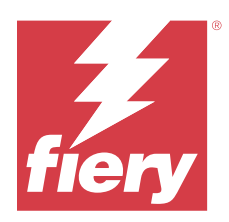

# EFI ColorGuard oktober 2019 release

# Systeemvereisten

EFI ColorGuard bestaat uit een cloudtoepassing op<https://iq.efi.com/colorguard/>en de EFI ColorGuardbureaubladtoepassing.

De ColorGuard-cloudtoepassing op<https://iq.efi.com/colorguard/>ondersteunt de volgende browsers.

- **•** Google Chrome
- **•** Microsoft Edge
- **•** Mozilla Firefox
- **•** Safari 11 of hoger

De ColorGuard-bureaubladtoepassing ondersteunt de volgende 64-bits besturingssystemen.

- **•** macOS 10.13 of hoger
- **•** Microsoft Windows 7, 8.1, 10

# Nieuw in deze release

ColorGuard

- **•** Geplande herkalibraties
- **•** Shopoverzicht
- **•** Eerdere metingen opslaan als kleurreferenties

#### Fiery Verify

- **•** Afdrukbare verificatie-etiketten
- **•** Enkele vlakmeting met handbediende meetinstrumenten
- **•** Ondersteuning voor .icc-bestandsextensies
- **•** Referenties en voorbeelden meten met FieryMeasure-integratie

# Bekende problemen

## **EFI ColorGuard-webtoepassing**

#### **Aangepaste tolerantiesets kunnen niet worden verwijderd**

De ColorGuard-cloudtoepassing biedt geen ondersteuning voor het verwijderen of hernoemen van tolerantiesets nadat ze zijn gemaakt.

#### **Problemen met Internet Explorer 11**

Sommige ColorGuard-cloudtoepassingsworkflows mislukken in Internet Explorer 11. Problemen zijn onder meer: mislukte aanmeldingspogingen, het niet goed laden van de pagina met verificatieschema's en onjuiste weergave van pagina-elementen. Gebruik een andere browser om deze problemen te vermijden.

## **EFI ColorGuard-bureaubladtoepassing**

#### **Konica Minolta FD-9 USB-verbinding met macOS 10.15-systemen**

De Konica Minolta FD-9 kan geen vlakpagina's meten wanneer deze via een USB-kabel is verbonden met een macOS 10.15-systeem. Gebruik een ethernetkabel om de KM FD-9 te verbinden met een macOS 10.15-systeem om vlakpagina's te meten.

#### **Wijzigingen worden niet geüpload naar EFI ColorGuard**

Verificatievoorkeuzen en tolerantiesets die zijn gemaakt of bewerkt in Fiery Verify worden niet geüpload naar de EFI ColorGuard-cloudtoepassing

### **Meetinstrument niet gevonden bij gebruik van oudere versies van Fiery Color Profiler Suite en Fiery Command WorkStation**

De versie van FieryMeasure die is opgenomen in Fiery Color Profiler Suite 5.0 (CPS) of oudere versies en Fiery Command WorkStation Package 6.2 (CWS) of oudere versies, is niet volledig compatibel met EFI ColorGuard. Als CPS of CWS is geopend wanneer FieryMeasure wordt gestart vanaf ColorGuard, kan het geselecteerde meetinstrument niet worden gevonden. Als dit gebeurt, sluit u CPS en CWS voordat u kleurcontrole uitvoert met ColorGuard. Wij raden u aan een update uit te voeren naar Fiery Color Profiler Suite 5.1 of later, en Fiery Command WorkStation Package 6.3 of later.

#### **Het verwijderen van de Color Profiler Suite 5.1.x veroorzaakt een opstartfout**

Bij systemen met Color Profiler Suite 5.1.x (CPS) en EFI ColorGuard veroorzaakt het verwijderen van CPS 5.1.x een opstartfout bij ColorGuard. Alle aangepaste verificatievoorkeuzen, aangepaste tolerantiesets, geïmporteerde kleurreferenties of geïmporteerde patchsets worden verwijderd van Fiery Verify. Installeer de ColorGuardbureaubladtoepassing opnieuw na het verwijderen van CPS om de functionaliteit te herstellen. Upgrade van CPS 5.1.x naar CPS 5.2 of hoger om dit probleem te voorkomen.

#### **EFI ColorGuard-bureaublad synchroniseren met website**

De EFI ColorGuard-bureaubladtoepassing kan een minuut nodig hebben om te synchroniseren wanneer wijzigingen op de ColorGuard-website worden aangebracht. Wacht een minuut op het verversen van de bureaubladtoepassing na het aanbrengen van wijzigingen op de website.

#### **Voorkalibratiesets worden weergegeven bij kalibratiesets**

Bij het opnieuw kalibreren van Canon-apparaten met voorkalibratieprocedures kunnen de voorkalibratiesets zijn opgenomen in de lijst met selecteerbare kalibratiesets. Negeer de kalibratiesets met de naam 'Automatische correctie verkeerde kleurcombinatie', 'Automatisch aanpassen gradatie - volledig', 'Automatisch aanpassen gradatie - snel' en 'Tintcorrectie'.

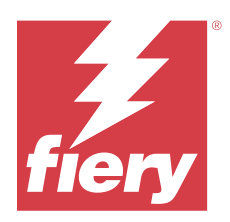

# EFI ColorGuard uitgave juni 2019

# Systeemvereisten

EFI ColorGuardbestaat uit een cloudtoepassing op <https://iq.efi.com/colorguard/> en de EFI ColorGuardbureaubladtoepassing.

De EFI ColorGuard-cloudtoepassing op <https://iq.efi.com/colorguard/> ondersteunt de volgende browsers.

- **•** Google Chrome
- **•** Microsoft Edge
- **•** Mozilla Firefox
- **•** Safari 11 of hoger

De EFI ColorGuard-bureaubladtoepassing ondersteunt de volgende 64-bits besturingssystemen.

- **•** macOS 10.13, of hoger
- **•** Microsoft Windows 7, 8.1, 10

# Wat is nieuw in deze versie

Deze versie van ColorGuard introduceert enkele nieuwe functies.

- **• Nu verifiëren**: verificatie van een apparaat direct aanvragen zonder dat er een nieuwe geplande verificatie moet worden gemaakt.
- **• EFI ColorGuard-bureaubladtoepassing v1.1**

# Opgeloste problemen

# **EFI ColorGuard-bureaubladtoepassing**

#### **Weergave van gedupliceerde verificatievoorkeuzen**

Fiery Verifykan gedupliceerde verificatievoorkeuzen weergeven. De gedupliceerde verificatievoorkeuzen worden geïmporteerd uit uw ColorGuard-account en zijn functioneel identiek.

#### **Weergave van gedupliceerde tolerantiesets**

Fiery Verifykan gedupliceerde tolerantiesets weergeven. De gedupliceerde tolerantiesets worden geïmporteerd uit uw ColorGuard-account en zijn functioneel identiek.

#### **Fout bij het afdrukken van vlakpagina's voor ondersteunde inlinemeetinstrumenten**

In de EFI ColorGuard-bureaubladtoepassing geeft de FieryMeasure-module een fout bij het afdrukken van vlakpagina's voor gebruik met ondersteunde inlinemeetapparaten. Alle overige ondersteunde meetinstrumenten werken zoals verwacht in FieryMeasure.

#### **Dubbelbytetekens worden onjuist weergegeven**

In de EFI ColorGuard-bureaubladtoepassing worden dubbelbytetekens onjuist weergegeven als deze worden gebruikt in namen van tolerantiesets of verificatievoorkeuzen. Vermijd het gebruik van dubbelbytetekens in namen van tolerantiesets of verificatievoorkeuzen.

#### **Dubbelbytetekens blokkeren de verificatieworkflow**

In de EFI ColorGuard-bureaubladtoepassing blokkeren dubbelbytetekens in de namen van tolerantiesets of verificatievoorkeuzen de voltooiing van de verificatieworkflow. Vermijd het gebruik van dubbelbytetekens in namen van tolerantiesets of verificatievoorkeuzen.

#### **Fout bij het afdrukken van vlakpagina's voor ondersteunde inlinemeetinstrumenten**

In de EFI ColorGuard-bureaubladtoepassing geeft de FieryMeasure-module een fout bij het afdrukken van vlakpagina's voor gebruik met ondersteunde inlinemeetapparaten. Alle overige ondersteunde meetinstrumenten werken zoals verwacht in FieryMeasure.

## Bekende problemen

#### **EFI ColorGuard-webtoepassing**

#### **Aangepaste tolerantiesets kunnen niet worden verwijderd**

De ColorGuard-cloudtoepassing biedt geen ondersteuning voor het verwijderen of hernoemen van tolerantiesets nadat ze zijn gemaakt.

#### **Problemen met Internet Explorer 11**

Sommige ColorGuard-cloudtoepassingsworkflows mislukken in Internet Explorer 11. Problemen zijn onder meer: mislukte aanmeldingspogingen, het niet goed laden van de pagina met verificatieschema's en onjuiste weergave van pagina-elementen. Gebruik een andere browser om deze problemen te vermijden.

#### **EFI ColorGuard-bureaubladtoepassing**

## **Meetinstrument niet gevonden bij gebruik van oudere versies van Fiery Color Profiler Suite en Fiery Command WorkStation**

De versie van FieryMeasure die is opgenomen in Fiery Color Profiler Suite 5.0 (CPS) of oudere versies en Fiery Command WorkStation Package 6.2 (CWS) of oudere versies, is niet volledig compatibel met EFI ColorGuard. Als CPS of CWS is geopend wanneer FieryMeasure wordt gestart vanaf ColorGuard, kan het geselecteerde meetinstrument niet worden gevonden. Als dit gebeurt, sluit u CPS en CWS voordat u kleurcontrole uitvoert met ColorGuard. Wij raden u aan een update uit te voeren naar Fiery Color Profiler Suite 5.1 of later, en Fiery Command WorkStation Package 6.3 of later.

#### **Wijzigingen worden niet geüpload naar EFI ColorGuard**

Verificatievoorkeuzen en tolerantiesets die zijn gemaakt of bewerkt in Fiery Verify worden niet geüpload naar de EFI ColorGuard-cloudtoepassing

#### **Niet-actieve bureaubladmeldingen op Mac**

Voor Mac OS worden na het afsluiten van de EFI ColorGuard-bureaubladtoepassing geen meldingen meer verzonden.

#### **Het verwijderen van de Color Profiler Suite 5.1.x veroorzaakt een opstartfout**

Bij systemen met Color Profiler Suite 5.1.x (CPS) en EFI ColorGuard veroorzaakt het verwijderen van CPS 5.1.x een opstartfout bij ColorGuard. Alle aangepaste verificatievoorkeuzen, aangepaste tolerantiesets, geïmporteerde kleurreferenties of geïmporteerde patchsets worden verwijderd van Fiery Verify. Installeer de ColorGuardbureaubladtoepassing opnieuw na het verwijderen van CPS om de functionaliteit te herstellen. Upgrade van CPS 5.1.x naar CPS 5.2 of hoger om dit probleem te voorkomen.

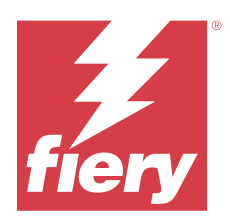

# EFI ColorGuarduitgave april 2019

# Systeemvereisten

EFI ColorGuardbestaat uit een cloudtoepassing p<https://iq.efi.com/colorguard/>en de EFI ColorGuardbureaubladtoepassing.

De EFI ColorGuard-cloudtoepassing op <https://iq.efi.com/colorguard/> ondersteund de volgende browsers.

- **•** Google Chrome
- **•** Microsoft Edge
- **•** Mozilla Firefox
- **•** Safari 11 of hoger

De EFI ColorGuard-bureaubladtoepassing ondersteund de volgende 64-bits besturingssystemen.

- **•** macOS 10.13, of hoger
- **•** Microsoft Windows 7, 8.1, 10

# Bekende problemen

# **EFI ColorGuard-webtoepassing**

#### **Aangepaste tolerantiesets kunnen niet worden verwijderd**

De ColorGuard-cloudtoepassing biedt geen ondersteuning voor het verwijderen of hernoemen van tolerantiesets nadat ze zijn gemaakt.

#### **Problemen met Internet Explorer 11**

Sommige ColorGuard-cloudtoepassingsworkflows mislukken in Internet Explorer 11. Problemen zijn onder meer: mislukte aanmeldingspogingen, het niet goed laden van de pagina met verificatieschema's en onjuiste weergave van pagina-elementen. Gebruik een andere browser om deze problemen te vermijden.

## **EFI ColorGuard-bureaubladtoepassing**

#### **Weergave van gedupliceerde verificatievoorkeuzen**

Fiery Verifykan gedupliceerde verificatievoorkeuzen weergeven. De gedupliceerde verificatievoorkeuzen worden geïmporteerd uit uw ColorGuard-account en zijn functioneel identiek.

#### **Weergave van gedupliceerde tolerantiesets**

Fiery Verifykan gedupliceerde tolerantiesets weergeven. De gedupliceerde tolerantiesets worden geïmporteerd uit uw ColorGuard-account en zijn functioneel identiek.

#### **Wijzigingen worden niet geüpload naar EFI ColorGuard**

Verificatievoorkeuzen en tolerantiesets die zijn gemaakt of bewerkt in Fiery Verify worden niet geüpload naar de EFI ColorGuard-cloudtoepassing

#### **Niet-actieve bureaubladmeldingen op Mac**

Voor Mac OS worden na het afsluiten van de EFI ColorGuard-bureaubladtoepassing geen meldingen meer verzonden.

#### **Fout bij het afdrukken van vlakpagina's voor ondersteunde inlinemeetinstrumenten**

In de EFI ColorGuard-bureaubladtoepassing geeft de FieryMeasure-module een fout bij het afdrukken van vlakpagina's voor gebruik met ondersteunde inlinemeetapparaten. Alle overige ondersteunde meetinstrumenten werken zoals verwacht in FieryMeasure.

#### **Het verwijderen van de Color Profiler Suite 5.1.x veroorzaakt een opstartfout**

Bij systemen met Color Profiler Suite 5.1.x (CPS) en EFI ColorGuard veroorzaakt het verwijderen van CPS 5.1.x een opstartfout bij ColorGuard. Alle aangepaste verificatievoorkeuzen, aangepaste tolerantiesets, geïmporteerde kleurreferenties of geïmporteerde patchsets worden verwijderd van Fiery Verify. Installeer de ColorGuardbureaubladtoepassing opnieuw na het verwijderen van CPS om de functionaliteit te herstellen. Upgrade van CPS 5.1.x naar CPS 5.2 of hoger om dit probleem te voorkomen.

#### **Dubbelbytetekens worden onjuist weergegeven**

In de EFI ColorGuard-bureaubladtoepassing worden dubbelbytetekens onjuist weergegeven als deze worden gebruikt in namen van tolerantiesets of verificatievoorkeuzen. Vermijd het gebruik van dubbelbytetekens in namen van tolerantiesets of verificatievoorkeuzen.

#### **Dubbelbytetekens blokkeren de verificatieworkflow**

In de EFI ColorGuard-bureaubladtoepassing blokkeren dubbelbytetekens in de namen van tolerantiesets of verificatievoorkeuzen de voltooiing van de verificatieworkflow. Vermijd het gebruik van dubbelbytetekens in namen van tolerantiesets of verificatievoorkeuzen.

EFI ColorGuard Versienotities voor de klant  $\Big|$  52